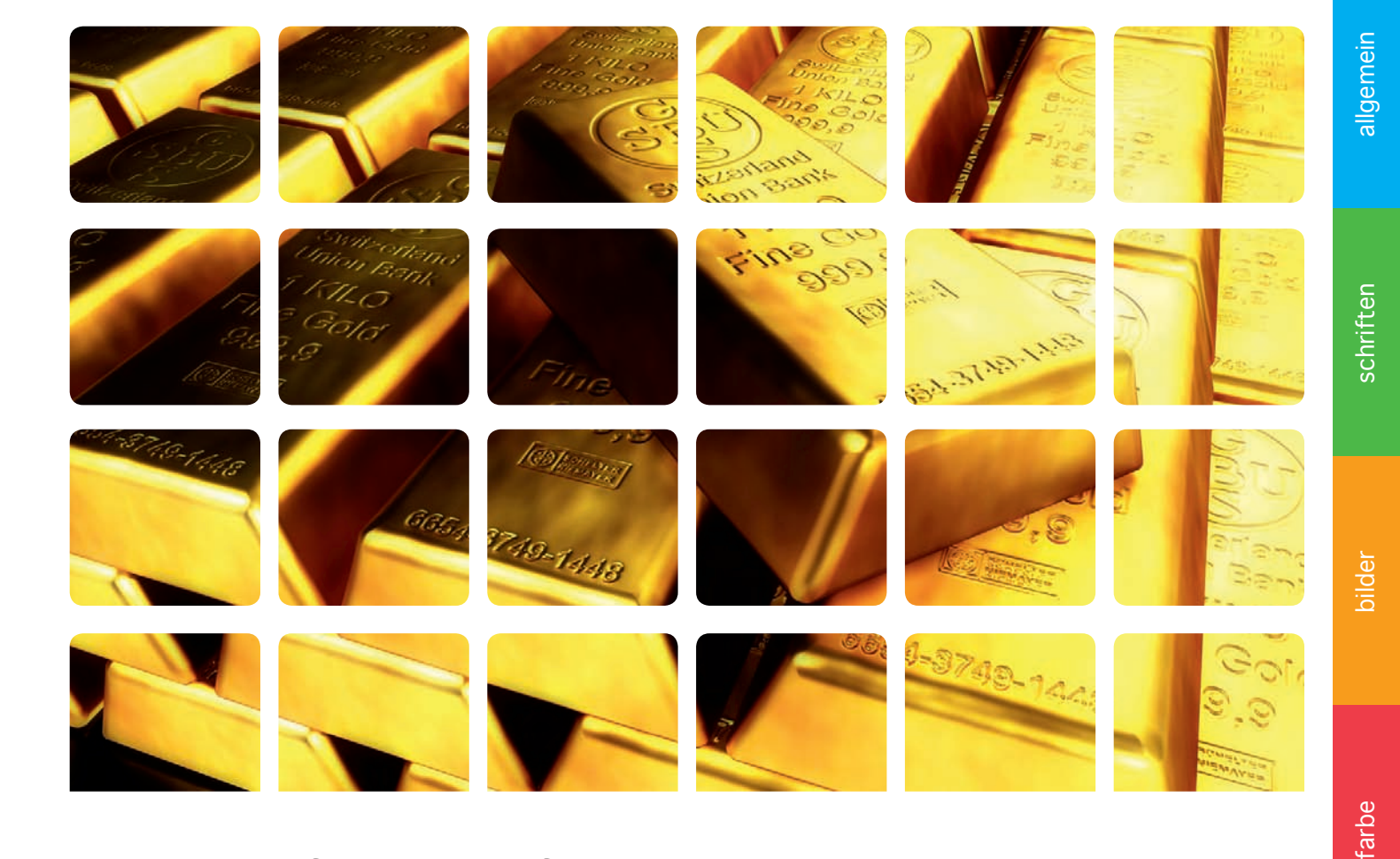

### Leitfaden für anspruchsvolle F&W-Kunden

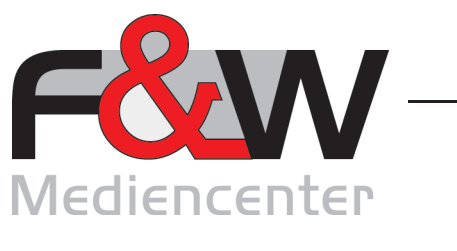

Ihr Druckspezialist für Qualität & Innovation in Kienberg. Fon 08628 - 9884 - 0 **www.fw-medien.de**

verarbeitung

verarbeitung

offene daten

offene daten

datenübertragung

datenübertragung

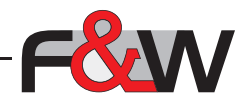

## inhalt

### vorwort

 $(\bot)$ 

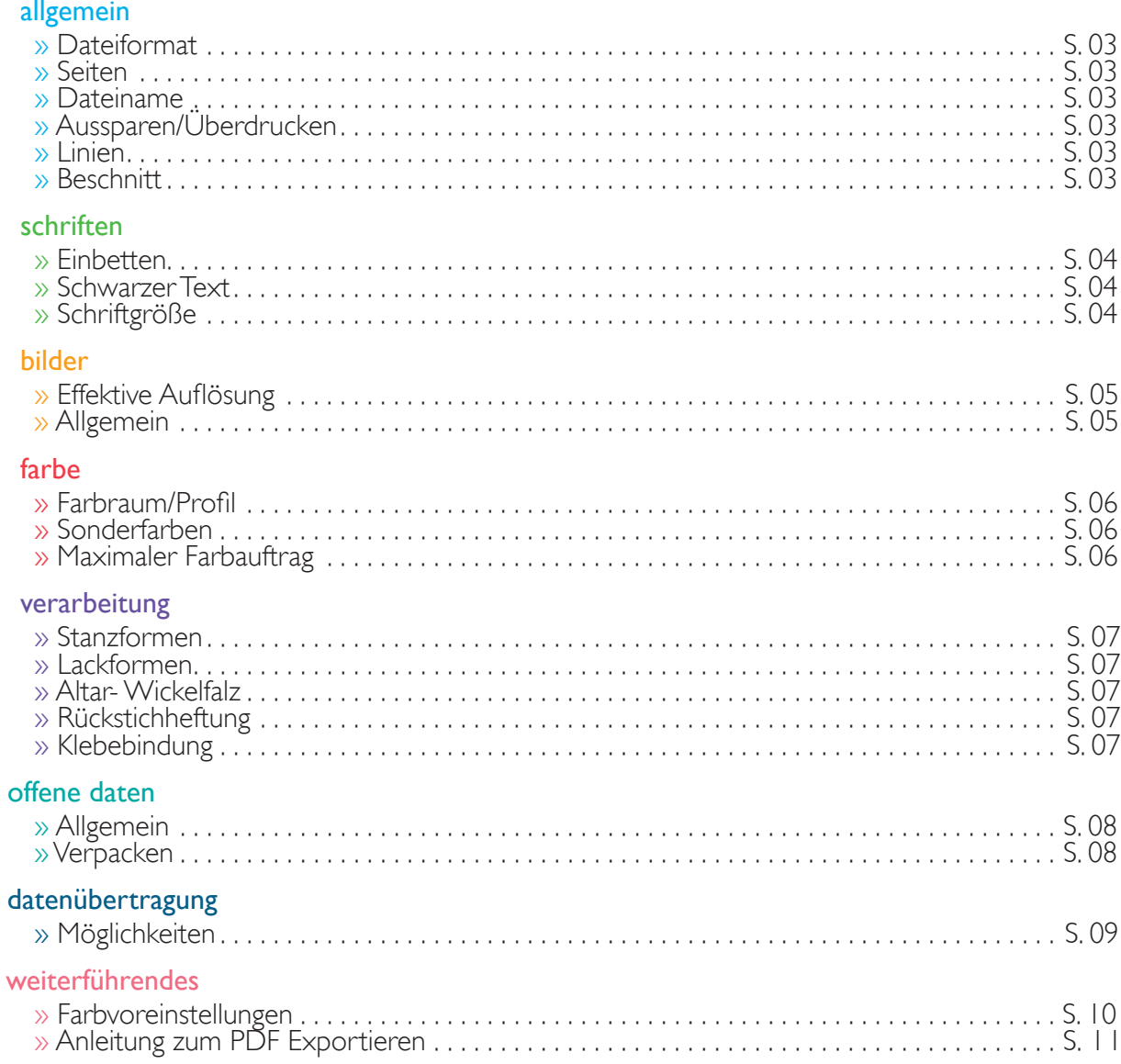

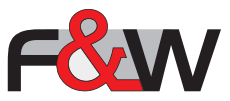

### vorwort

Sehr geehrte Kunden,

2

um eine möglichst reibungslose Produktion zu gewährleisten und eventuellen Farbabweichungen vorzubeugen, haben wir für Sie die folgende Anleitung gestaltet, welche die wichtigsten Punkte für die richtige Erstellung von Druckdaten beinhaltet.

Wir bitten Sie bei der Erstellung Ihrer Druckdaten die im folgenden genannten Anforderungen einzuhalten. Anderenfalls können wir keine Haftung für das Druckergebnis übernehmen.

Sollten Sie weiterführende Fragen bezüglich der Erstellung Ihrer Druckdaten haben, können Sie uns gerne kontaktieren.

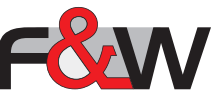

# allgemein

### **Dateiformat**

3

gewünscht sind PDF-Daten (Settings zur Druck-PDF erstellung sind im Anhang)

### Seiten

- in fortlaufenden Einzelseiten als zusammenhängende PDF-**Datei** 

### **Dateiname**

- die Daten in einen Ordner legen mit Kunden- und Objektbezeichung versehen
- im Dateinamen dürfen keine Umlaute (ÄÖÜ) und Sonderzeichen (z.B. !"§\$ usw.) enthalten sein
- So wäre es richtig "Ueberdruck\_Innenteil\_01.pdf"

### Aussparen/Überdrucken

- schwarze Farbe auf farbigen Flächen auf Überdrucken stellen (im InDesign das Farbfeld "schwarz" verwenden, in den Voreinstellungen ist das in den meisten Fällen schon richtig definiert (Abbildung 1))
- weiße Flächen oder Schriften müssen auf aussparen stehen (im InDesign das Farbfeld "Papier")
- wenn schwarzer Text über einer Sonderfarbfläche steht muss dieser ausgespart werden

### Linien

- Positive Linien (dunkle Linien auf hellem Hintergrund) müssen eine Stärke von mindestens 0,25pt (0,1 mm) haben
- Negative Linien (helle Linien auf dunklem Hintergrund) müssen eine Stärke von mindenstens 0,5pt (0,18 mm) haben

### **Beschnitt**

Elemente die bis zum Seitenrand gehen, müssen über das Endformat 3 mm hinaus abfallend sein (Abbildung 2), da es sonst zu unschönen Blitzern kommen kann

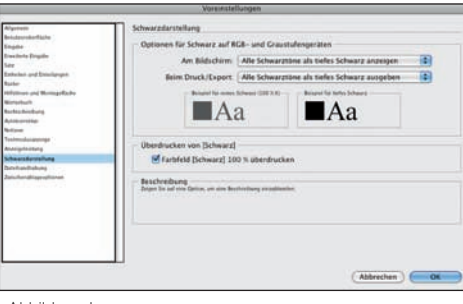

Abbildung I

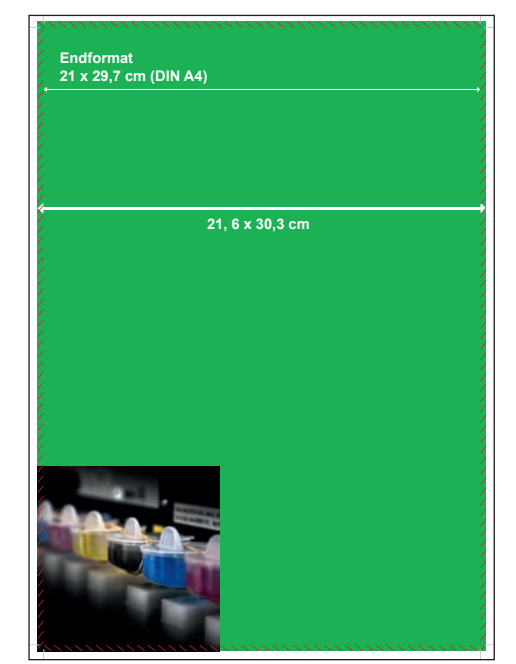

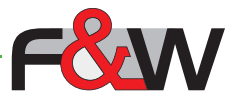

### schriften

### Einbetten

4

- damit die PDFs verarbeitet werden können müssen die Schriften eingebettet sein
- das ist mit den PDF-Settings von F&W gegeben

Schwarzer Text

- schwarzen Text 100 % schwarz (Abbildung 1) anlegen, nicht als Mischfarbe (Passermarken ist falsch)

### Schriftgröße

- Schriftgrößen unter 5pt vermeiden da diese sonst nicht mehr lesbar sind

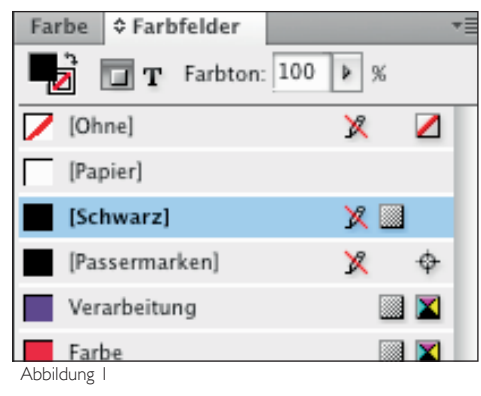

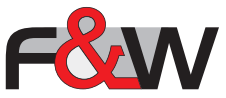

## bilder

### Auflösung

5

- Bilder sollten bei Originalgröße mit 300 dpi angelegt sein
- Interpolieren (Hochrechnen) von Bildern bitte vermeiden, es führt in den wenigsten Fällen zu einem besseren Druckergebnis

### Allgemein

Bilder müssen genau wie Schriften eingebettet werden, das ist gegeben wenn zur PDF-Erstellung die Verknüpfungen hergestellt sind (Abbildung 1 zeigt wie es richtig ist, Abbildung 2 zeigt wie es aussieht wenn die Verknüpfungen nicht hergestellt sind)

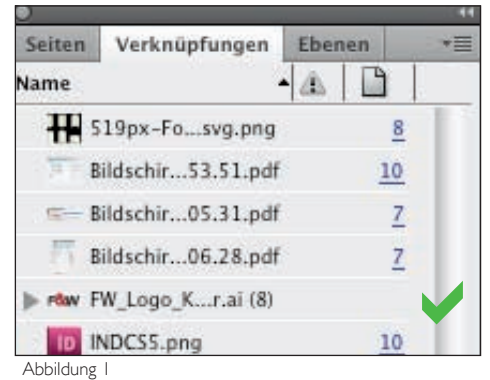

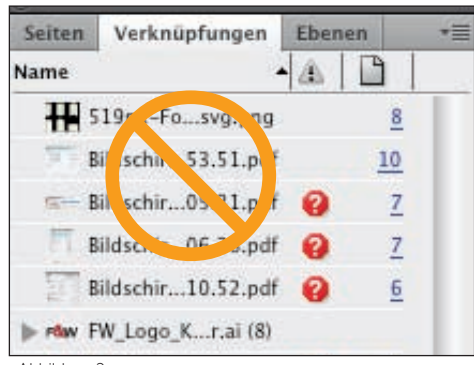

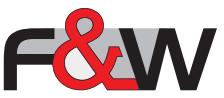

### farbe

### Farbraum / Profil

6

- Druckdaten im CMYK-Modus (Abbildung1)
- für gestrichene Papiere gilt das Profil ISOcoated\_v2 bzw. ISOcoated\_v2\_300 \*
- schwarze Schrift bitte in reinem "schwarz" anlegen, nicht versehentlich das Farbfeld "Passermarken" verwenden (Abbildung 2)

### Sonderfarben

Sonderfarbe als Vollton anlegen (Abbildung 3)

### Maximaler Farbauftrag

- dieser errechnet sich aus der Summe der einzelnen Farbkanäle  $(C + M + Y + B)$
- max. Farbauftrag gestrichene Papiere 330%
- max. Farbaufrag ungestrichene Papiere 300%

\* Profile sind im Anhang dabei

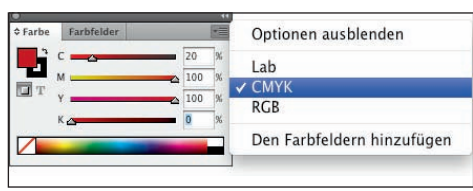

Abbildung I

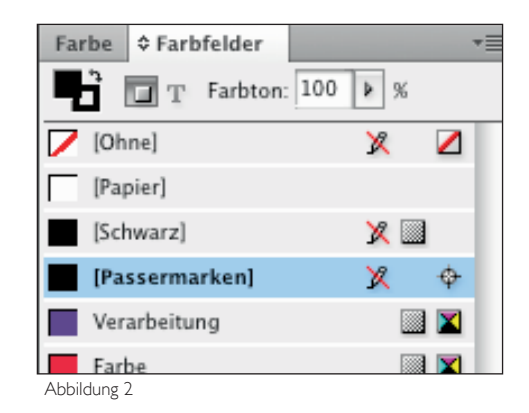

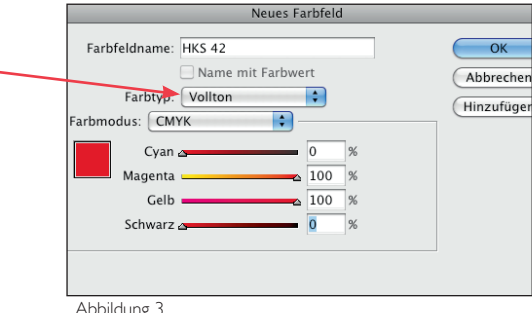

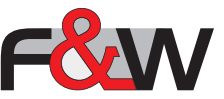

### verarbeitung

### **Stanzformen**

7

- Kontur mit 0,5 pt Stärke
- Kontur als Volltonfarbe (Sonderfarbe) anlegen und "Stanzen" benennen
- wenn die Kontur in der Druckdatei angelegt ist, muss diese auf "überdrucken" eingestellt sein
- wird die Kontur in einer separaten Datei angeliefert, muss gewährleistet sein dass der Stand 100% mit der Druckdatei übereinstimmt

### Lackformen

- Flächen welche partiell lackiert werden sollen, werden als Volltonfarbe (Sonderfarbe) angelegt und "Lack" benannt
- kommen die Daten in einer einzigen Datei muss der Lack auf "überdrucken" gestellt sein
- werden Lack und Druckdatei separat angeliefert, muss der Stand absolut identisch sein

### Altar- Wickelfalz (Abbildung 1)

- die Klappseiten müssen um mindestens 2 mm verkürzt werden um ein optimales Weiterverarbeiten gewährleisten zu können
- d. h. wenn ein 6-seitiger Folder (Wickelfalz) im Endformat DIN lang werden soll (105 mm x 210 mm) müssen die Klappseiten (S. 4+5) auf 103 mm verkürzt werden

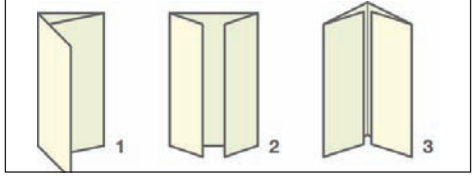

Abbildung I

- 1. 6S Wickelfalz (Klappseite um 2 mm verkürzt)
- 2. 6S Altarfalz (Klappseiten um 2 mm verkürzt)
- 3. 8S Altarfalz (Klappseiten um 2mm verkürzt)

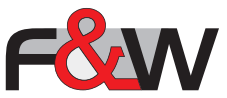

### verarbeitung

Rückstichheftung

8

- achten Sie darauf dass im Abstand von mind. 0,5 cm zum Bund keine wichtigen Details stehen, da man diese im Endprodukt je nach Umfang der Broschüre nur noch schlecht lesen kann
- damit nichts angeschnitten wird sollten zum Endformat mindestens 2 mm Abstand sein, es sei denn das Element soll bis zum Seitenrand gehen, dann müssen die 3 mm Beschnitt beachtet werden (siehe Seite 03 Beschnitt)
- wenn mit Tabs (Abbildung 1) gearbeitet wird, sollten mindestens 3 mm Abstand zum Seitenende eingehalten werden

Klebebindung (Abbildung 2)

- von der Umschlaginnenseite (U2) auf die 1. Innenteilseite ist im Layout eine Überleimung von etwa 5 mm zu berücksichtigen
- bedingt durch das Aufschlagverhalten (Abbildung 2) einer Klebebindung bitte keine Details zu nah am Bund platzieren (ca. 8 mm Abstand einhalten), diese sind sonst u. U. schlecht oder schlimmstenfalls gar nicht sichtbar/lesbar

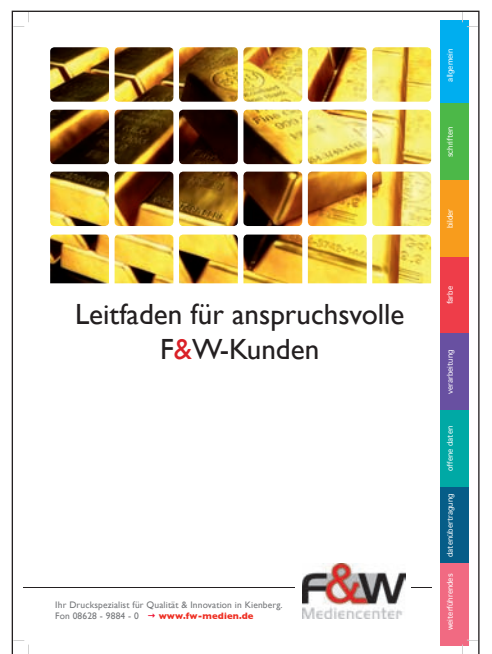

Abbildung I

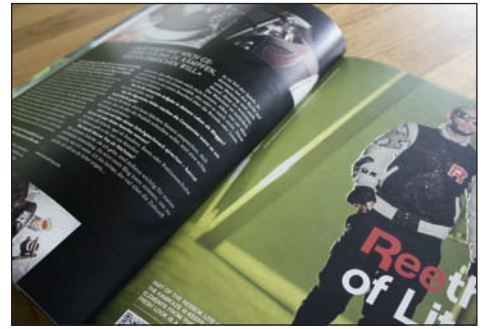

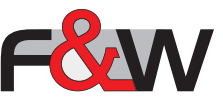

### offene daten

### Allgemein

9

Werden nach Absprache offene Daten übertragen, bitte auch die hochaufgelösten Bilder und Schriften überliefern. Diese sind notwendig um ein Druck-PDF erzeugen zu können.

Eine Erläuterung dazu finden Sie auf den Seiten 4 (Schriften) und 5 (Bilder).

Abbildung I zeigt was im Ordner enthalten sein muss.

### Verpacken

In InDesign gibt es die Möglichkeit zu "Verpacken". Alle Bilder und Schriften die im Dokument verwendet werden, werden dabei in einen Ordner "gepackt". Dieser kann dann übertragen werden.

In QuarkXPress heißt die Funktion "für Ausgabe sammeln"

Das funktioniert in InDesign wie folgt:

- 1. bitte kontrollieren Sie ob alle Verknüpfungen hergestellt sind
- 2. speichern
- 3. unter Datei Verpacken es folgt ein Hinweisfeld was alles enthalten sein wird - verpacken - Fertig :-)

### In QuarkXPress funktioniert es folgendermaßen:

- 1. unter Verwendung überprüfen ob alle Schriften vorhanden sind, sind diese Kursiv dargestellt, sind die Schriften nicht auf dem Rechner installiert und können somit nicht gedruckt werden
- 2. Verknüpfungen der Bilder auf Vollständigkeit überprüfen (ebenfalls unter Verwendung)
- 3. speichern
- 4. unter Ablage für Ausgabe sammeln Frage nach dem Speicherort - bitte bei folgenden Feldern ein Häkchen setzen: Layout, verkettete Bilder, Druckerschriften und Bildschirmschriften - Fertig :-)

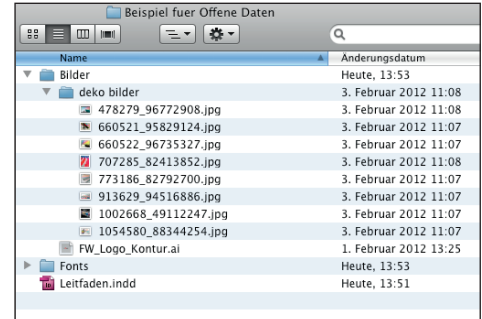

Abbildung I

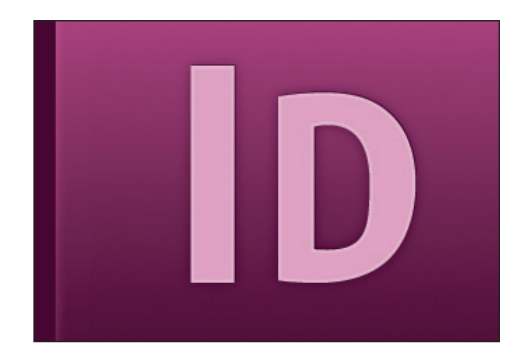

Abbildung 2

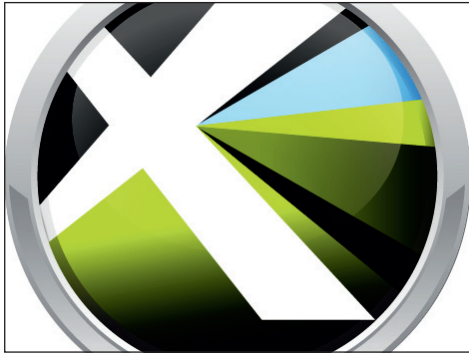

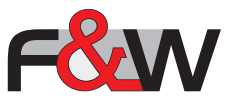

## datenübertragung

Es gibt verschiedene Möglichkeiten uns die Druckdaten zu übertragen:

- per E-Mail (maximale Datenmenge 10 MB)

10

- über den FTP-Server (Dazu sind Zugangsdaten sowie ein FTP-Programm notwendig. Diese können teilweise kostenlos aus dem Internet heruntergeladen werden. Wir empfehlen z. B. Cyberduck (Abbildung 1) oder Filezilla (Abbildung 2))
- über unsere Homepage dem Uploadcenter (www .fw-medien .de/Uploadcenter .html)

Die Zugangsdaten zu dem allgemeinen FTP-Server sowie für das Uploadcenter sind in dem Ordner "Anhang zu Leitfaden" enthalten.

Bitte denken Sie daran Sonderzeichen und Umlaute zu vermeiden, sowie die Datei genau zu benennen. Mehr dazu auf Seite 3 (allgemein).

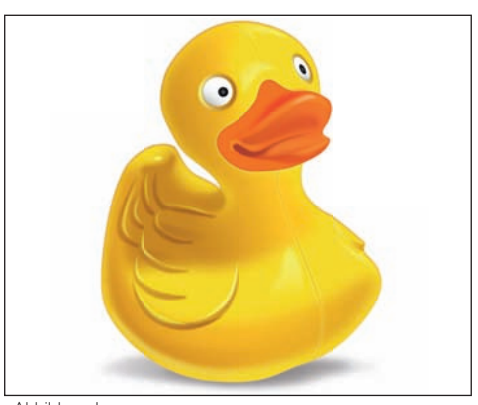

Abbildung I Symbol für Cyberduck http://cyberduck.softonic.de/mac?ab=3

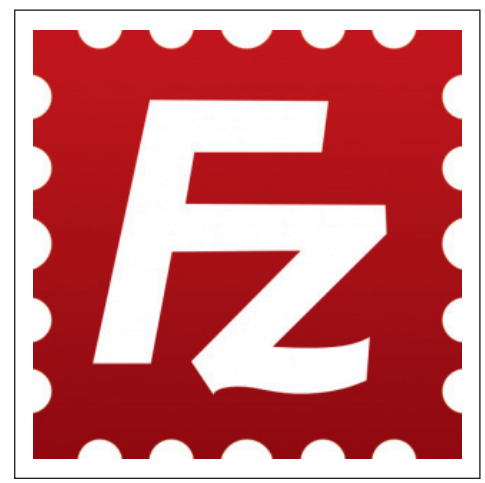

Abbildung 2 Symbol für Filezilla http://www.filezilla.de/download.htm

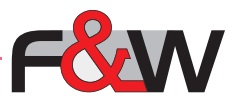

### weiterführendes

### Farbvoreinstellungen für InDesign, Illustrator, Photoshop und Acrobat

11

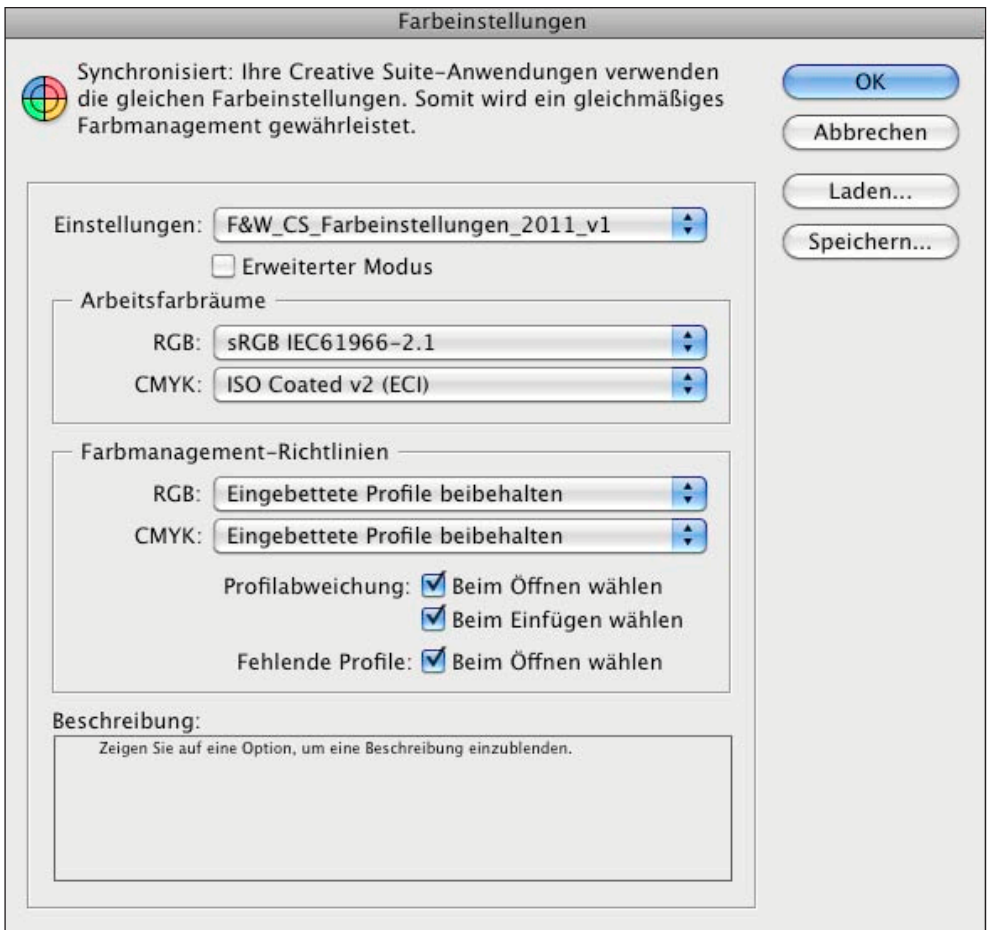

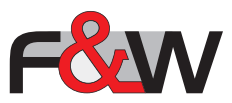

### weiterführendes

### Aus InDesign ein Druck-PDF exportieren

12

(das Setting ist auch im Anhang, Sie müssen es nur noch bei sich Importieren)

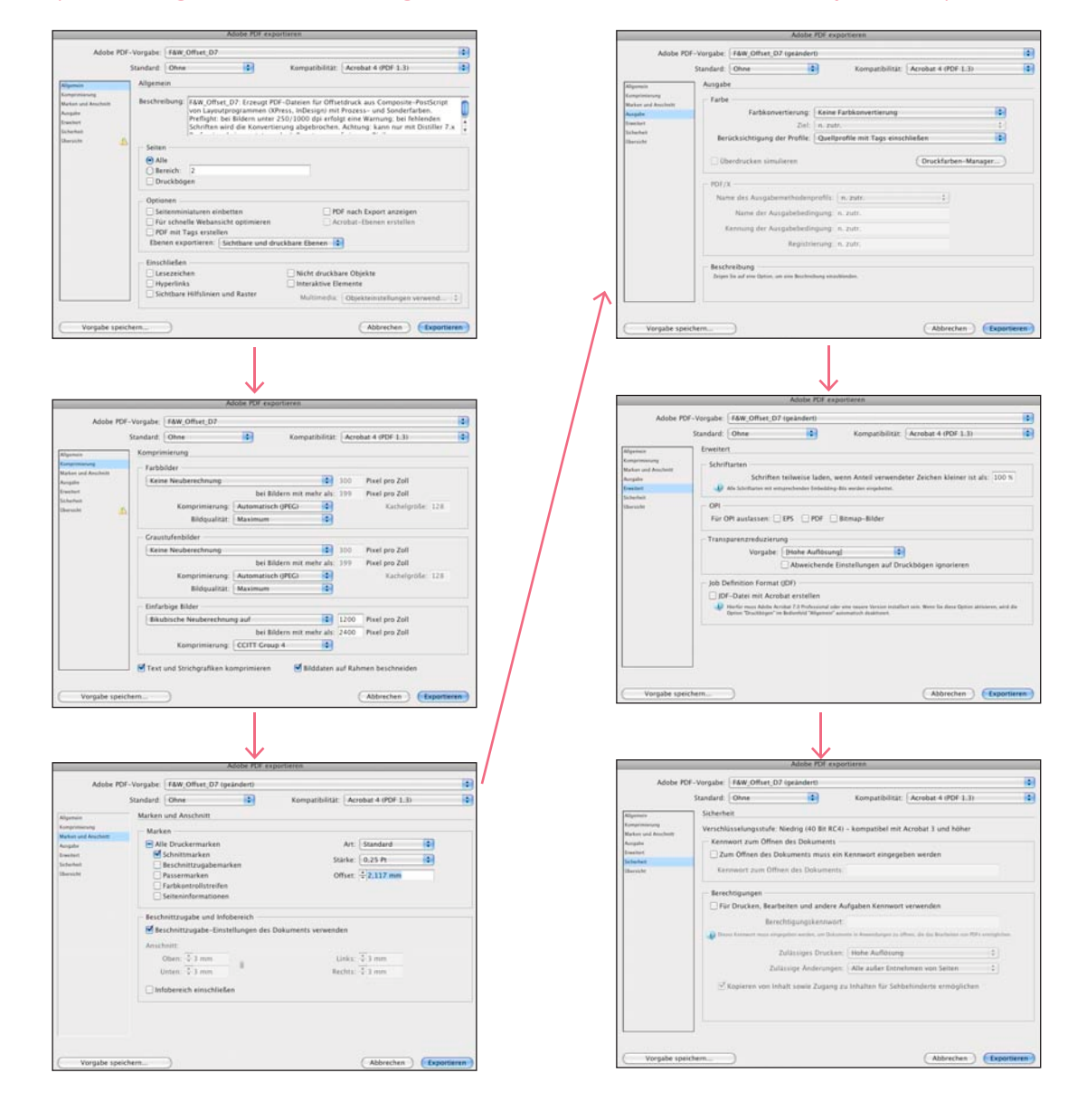